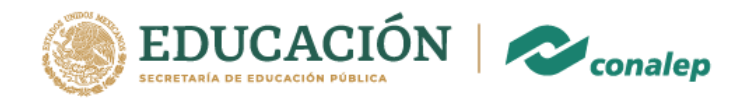

### Ingresa la sitio

### https://cdmx.conalep.edu.mx/aztahuacan

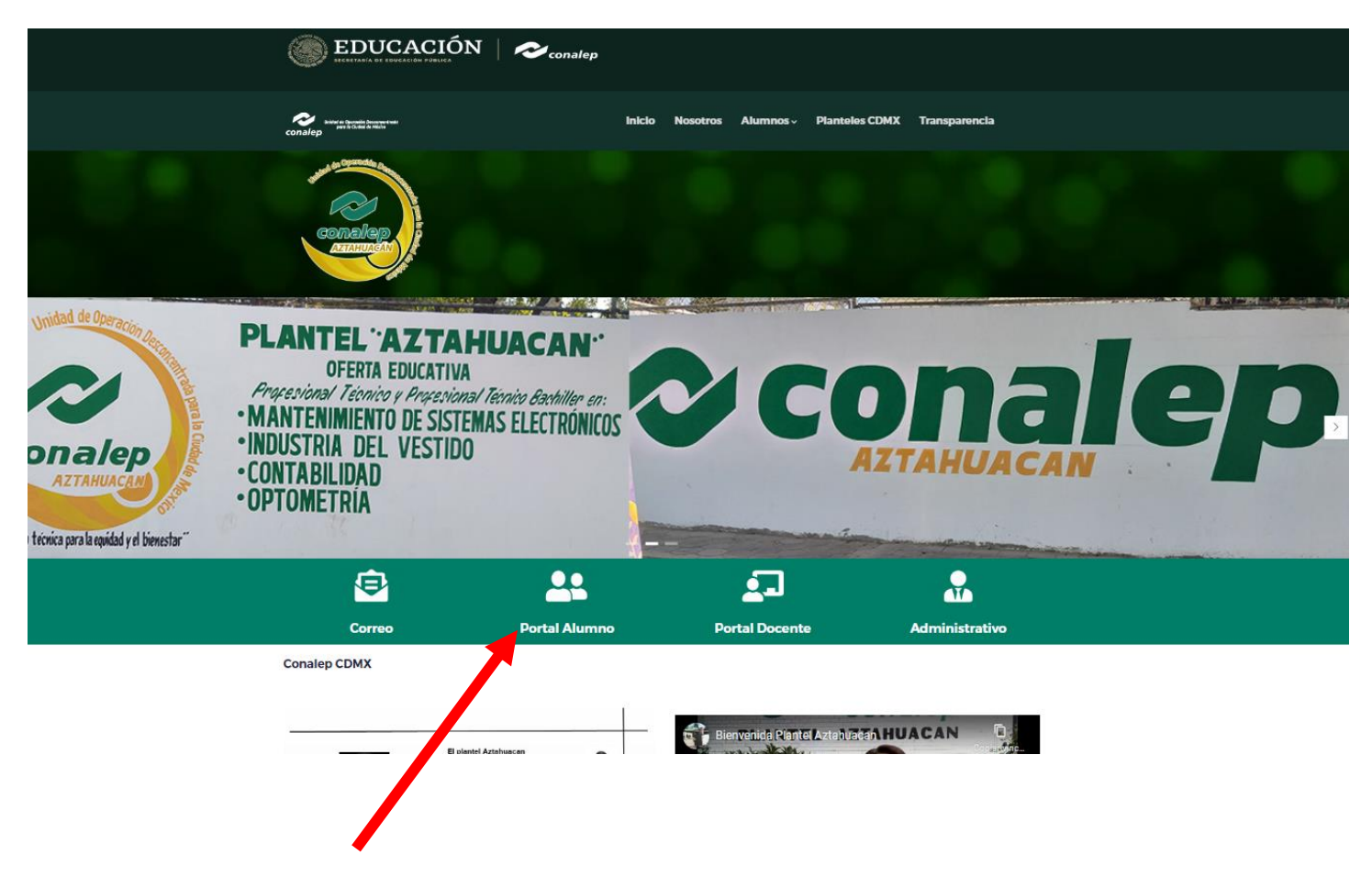

Click en Portal Alumno

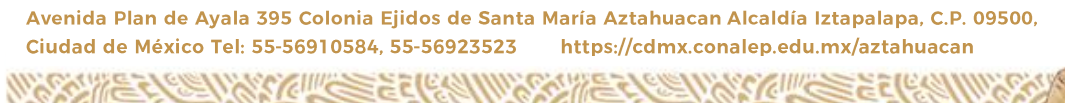

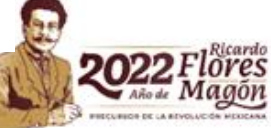

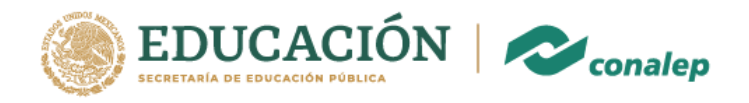

## Te mostrara esta pantalla y da click en

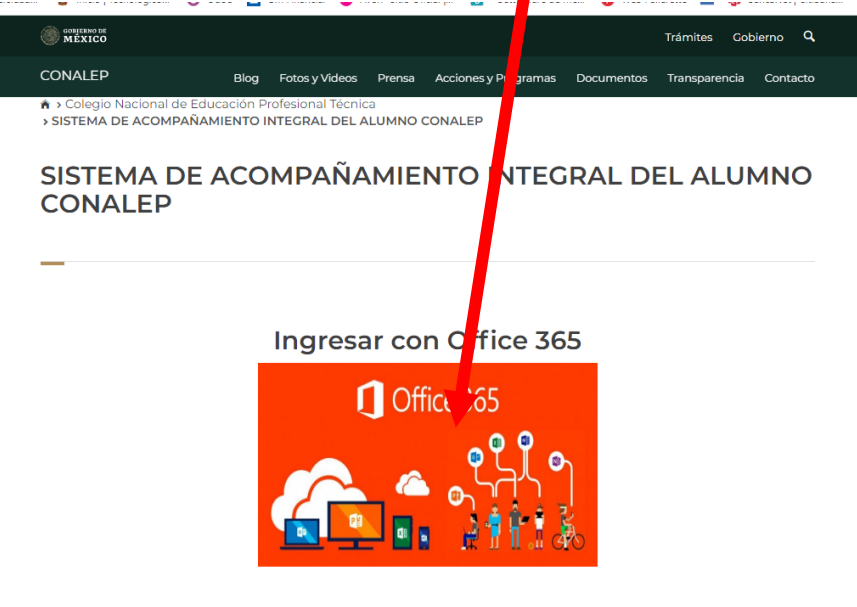

### Te pedirá tu correo y contraseña

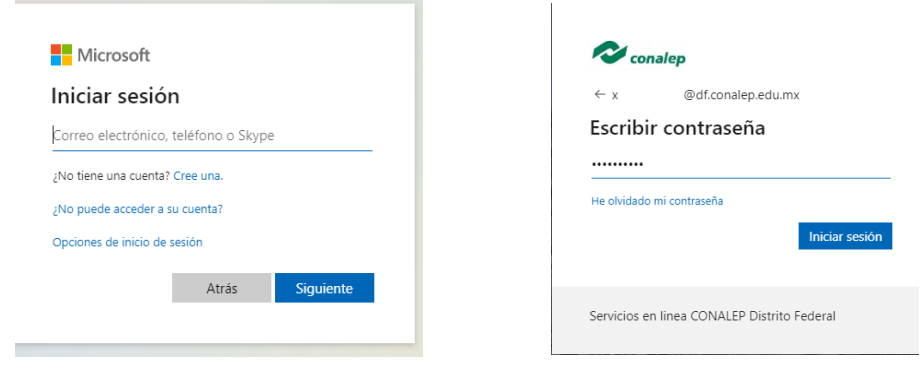

Avenida Plan de Ayala 395 Colonia Ejidos de Santa María Aztahuacan Alcaldía Iztapalapa, C.P. 09500, Ciudad de México Tel: 55-56910584, 55-56923523 https://cdmx.conalep.edu.mx/aztahuacan

**CHILL** 

**SOUREE** 

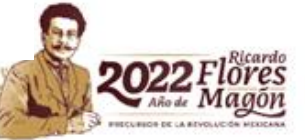

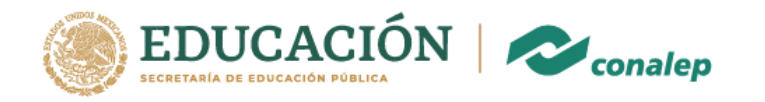

## Si se presenta esta pantalla da click en Enviar de todos modos

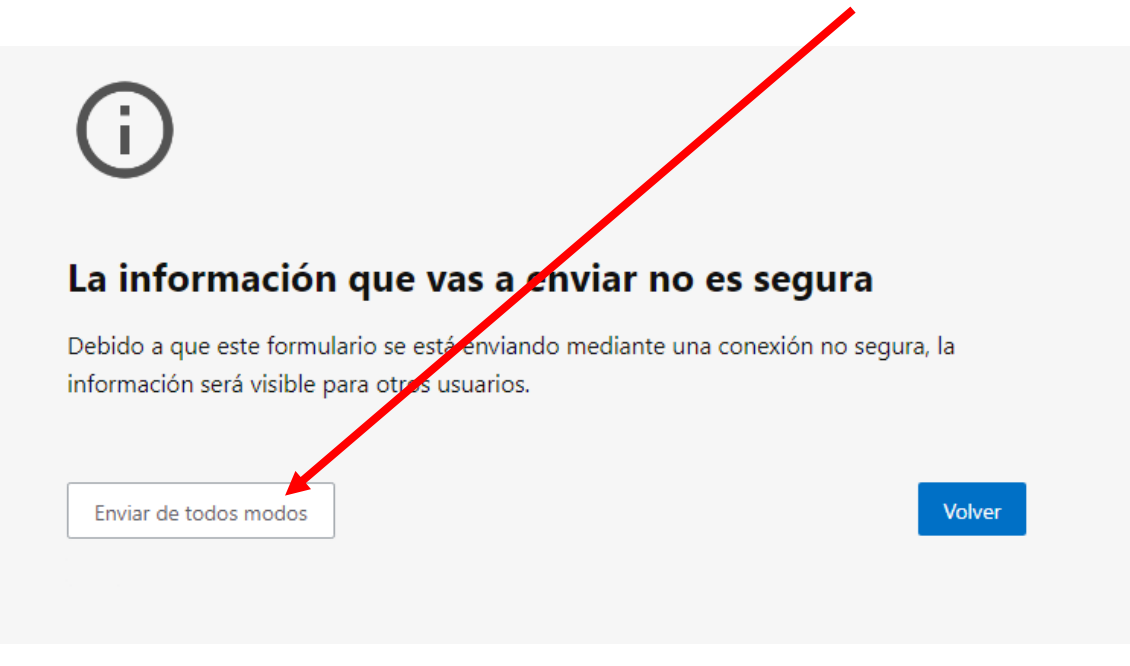

Te mostrara esta pantalla en donde tendrás el menú de opciones (INICIO, PROGRAMAS, PERFIL , ACADEMICO, SALIR)

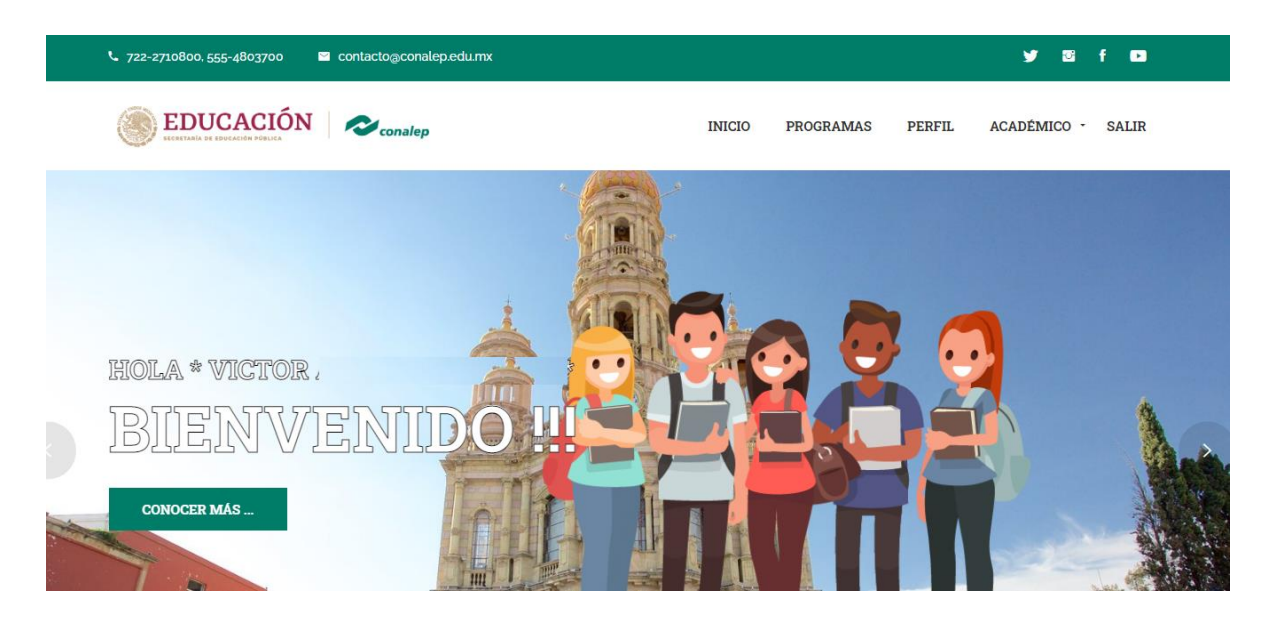

Avenida Plan de Ayala 395 Colonia Ejidos de Santa María Aztahuacan Alcaldía Iztapalapa, C.P. 09500, Ciudad de México Tel: 55-56910584, 55-56923523 https://cdmx.conalep.edu.mx/aztahuacan

**CIII/SS** 

**WARDEN SERVENT** 

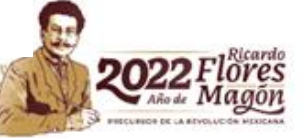

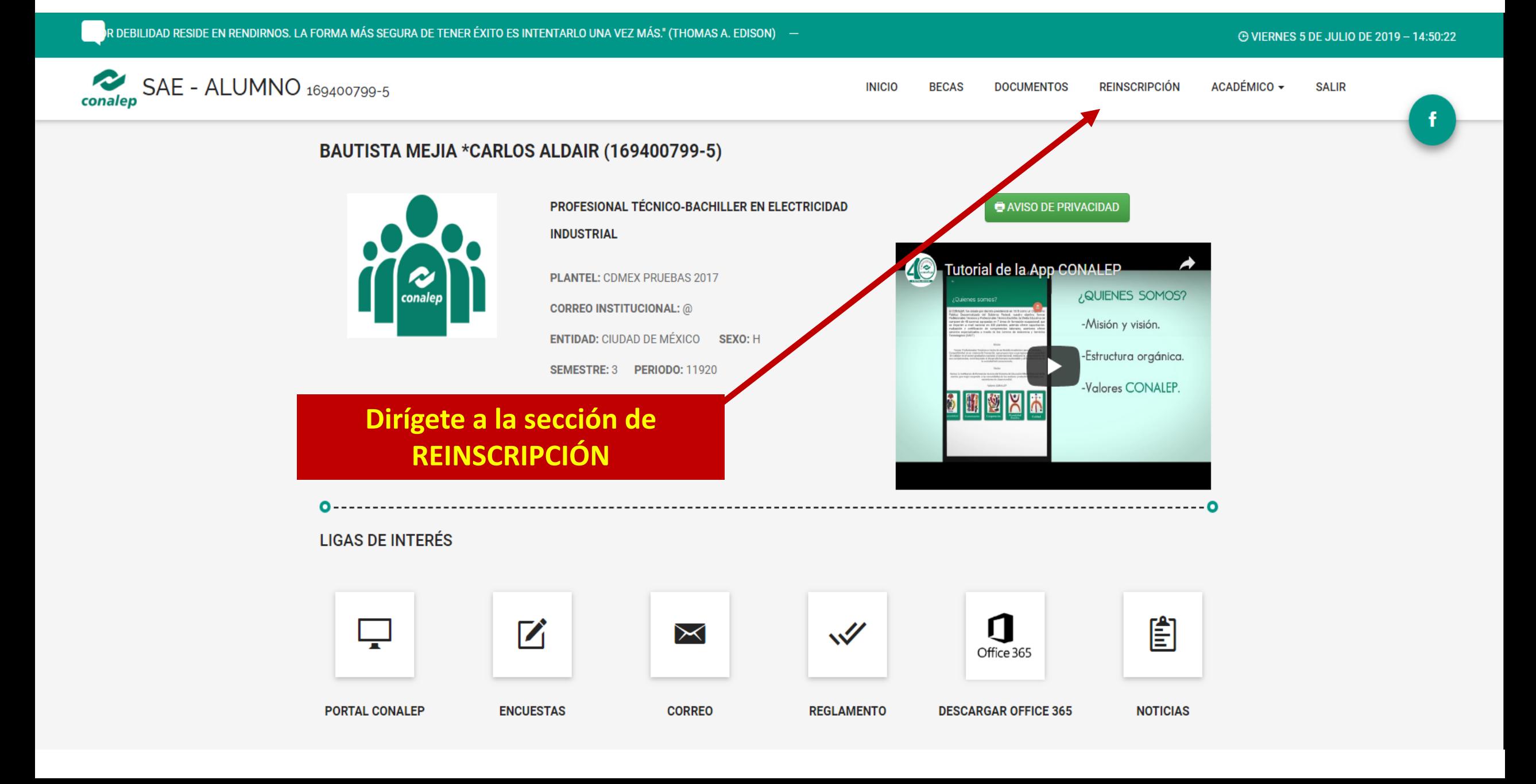

# **Elige el paso 1: PRESELECCIÓN DE MÓDULOS**

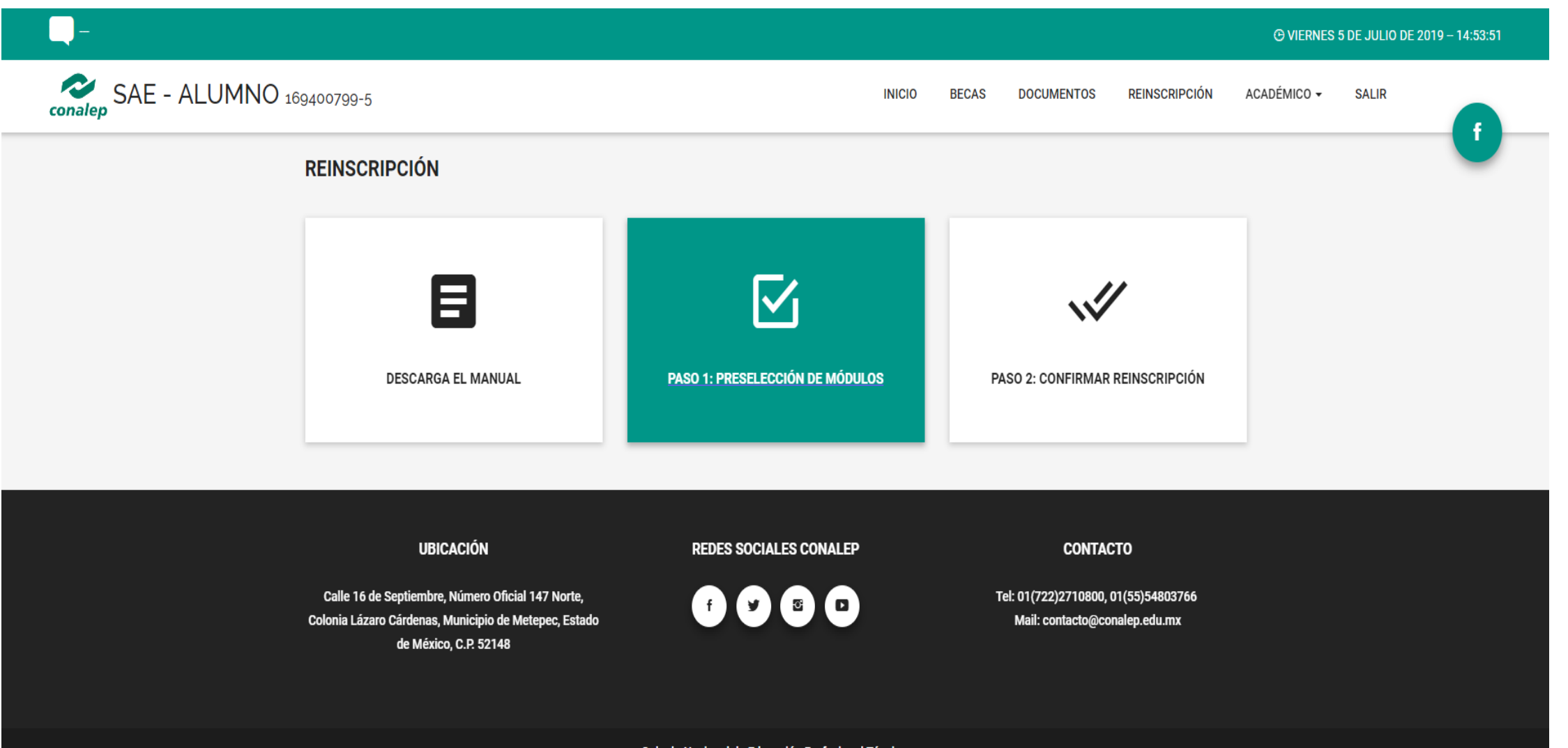

Colegio Nacional de Educación Profesional Técnica.

**@ VIERNES 5 DE JULIO DE 2019 - 14:57:12** 

**SALIR** 

**RESET** 

#### **REINSCRIPCIÓN**

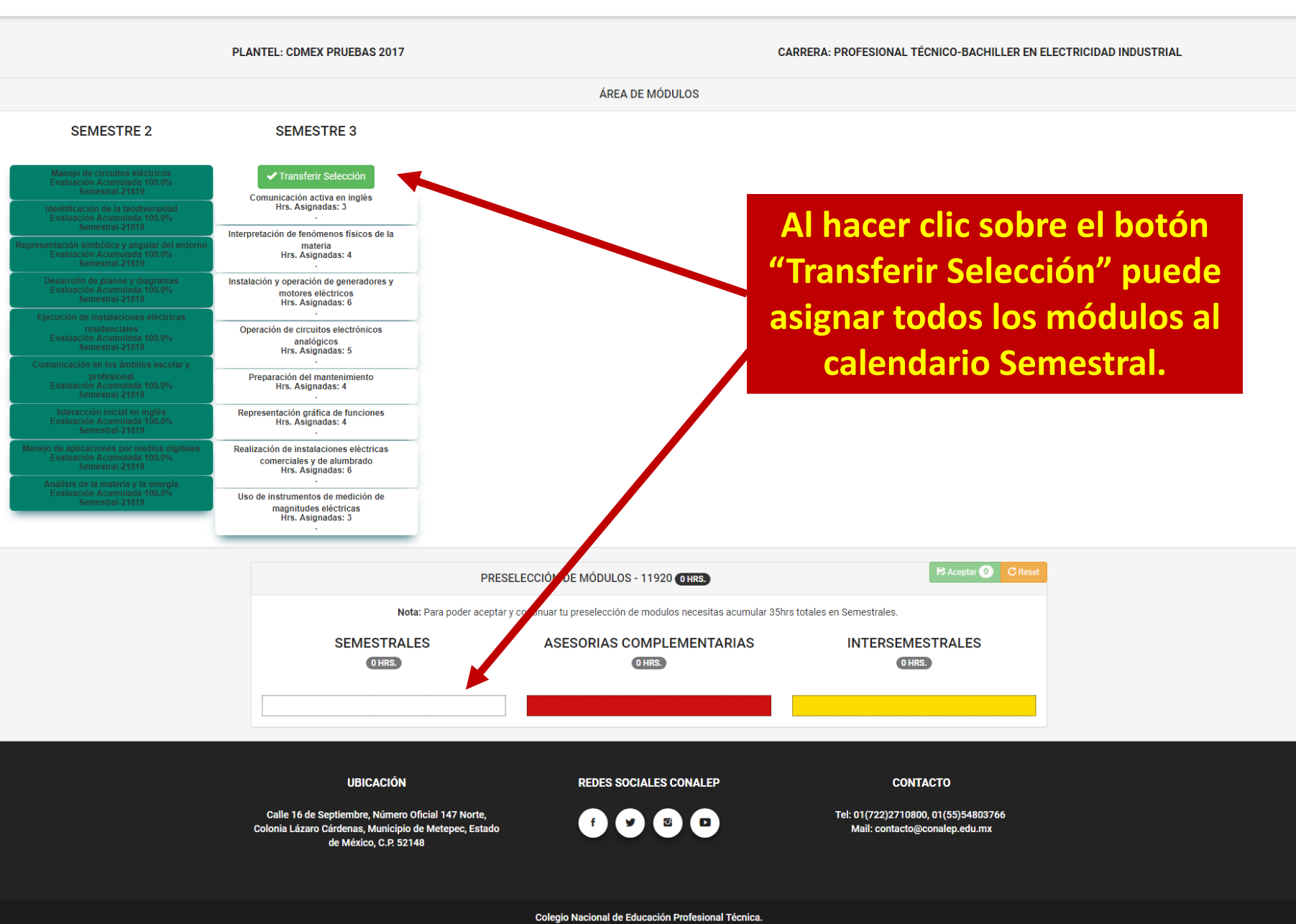

## **Después de elegir los módulos, debe aceptar la preselección.**

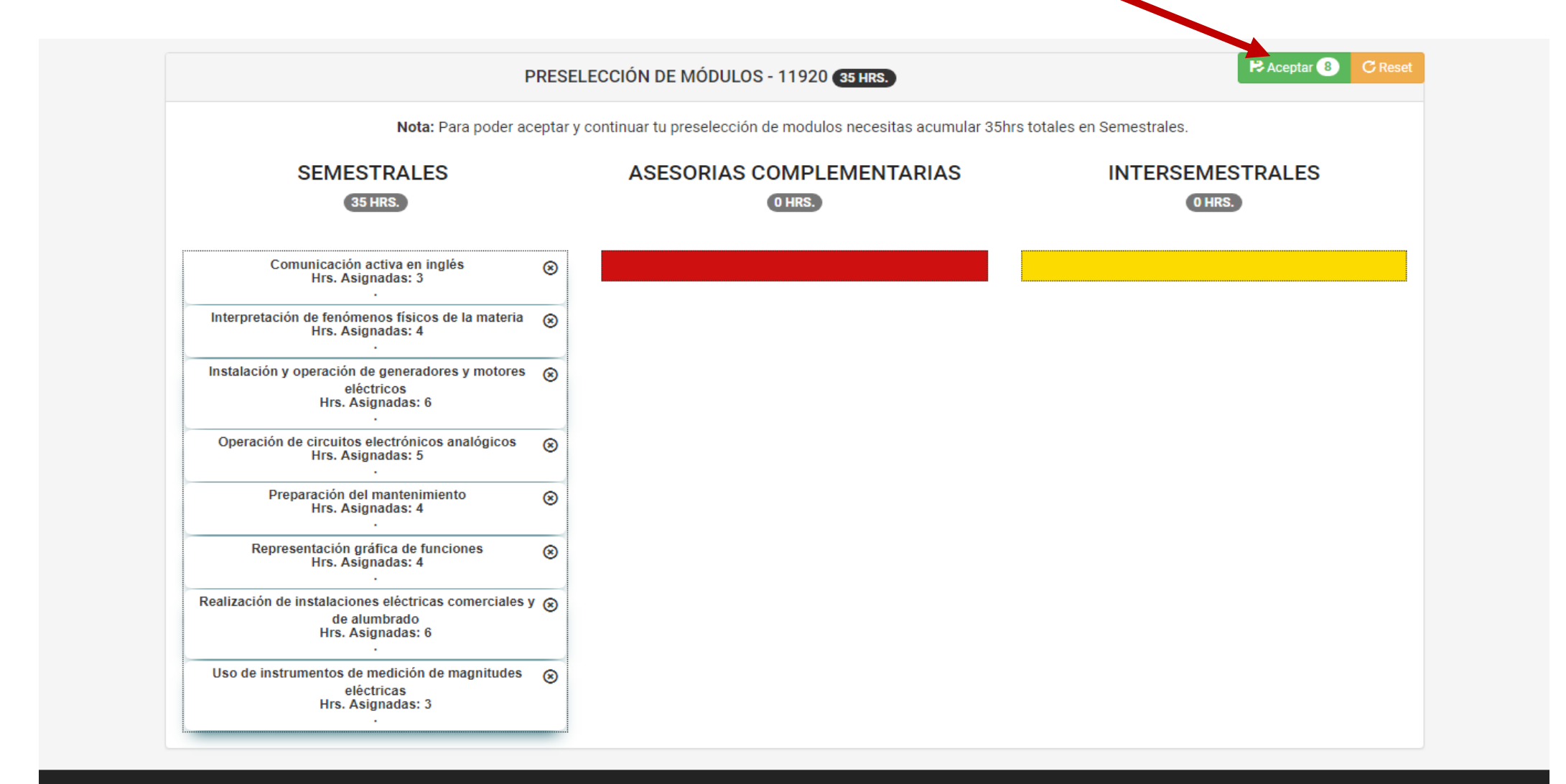

**El sistema muestra un resumen de la preselección. Puede cancelar para realizar cambios o Aceptar para concluir el proceso.**

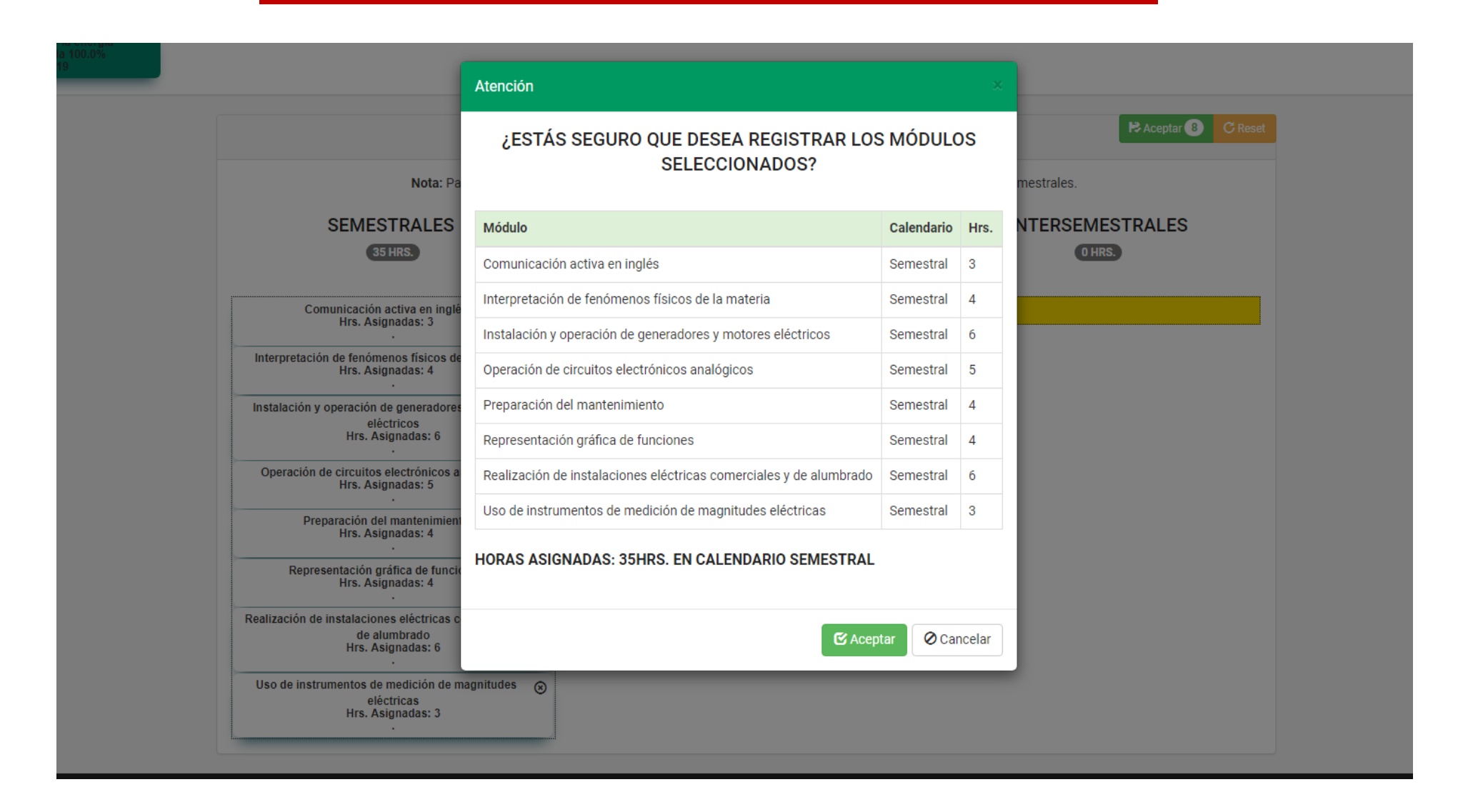

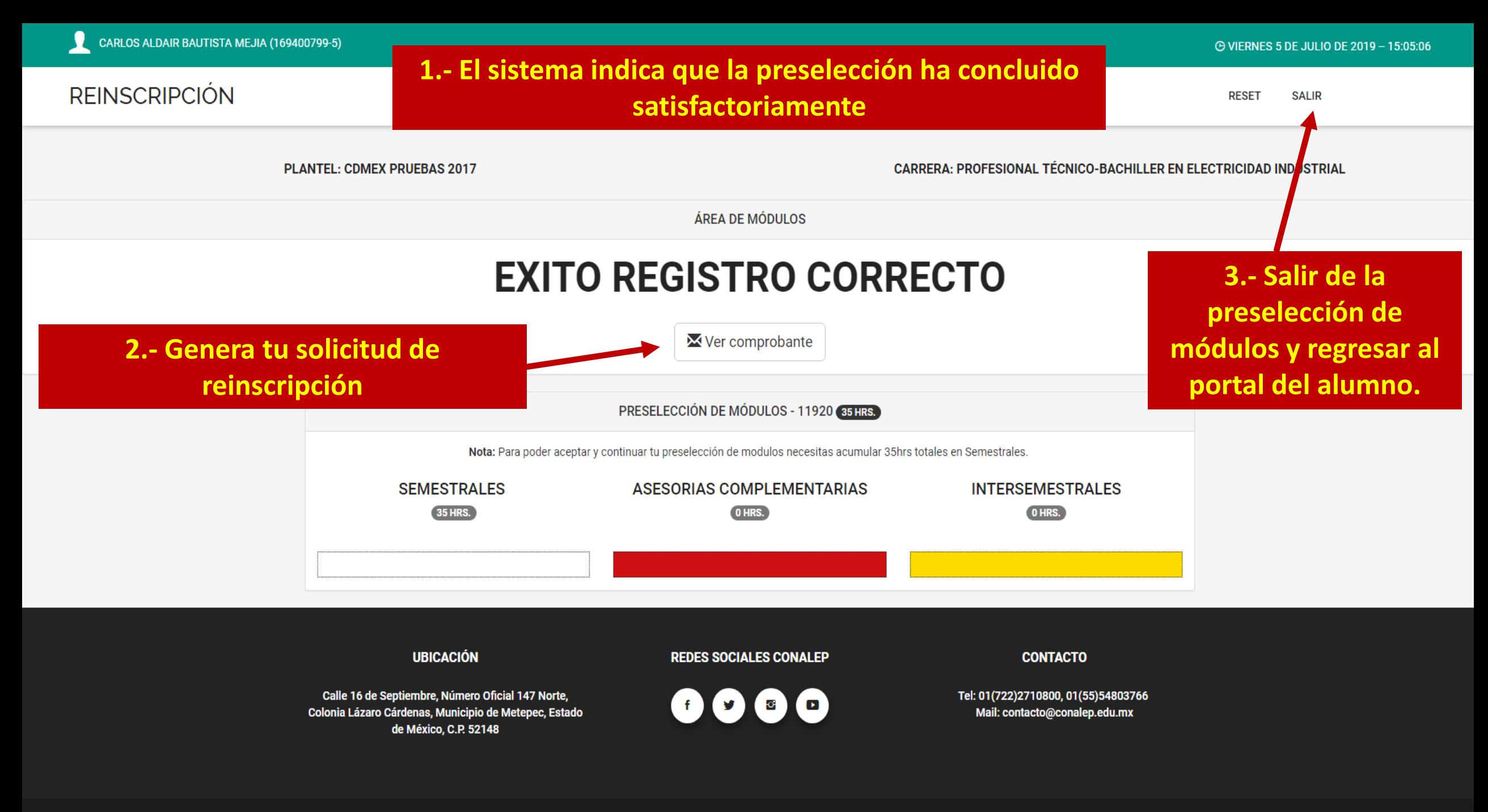

# **Elige el paso 2: CONFIRMAR REINSCRIPCIÓN**

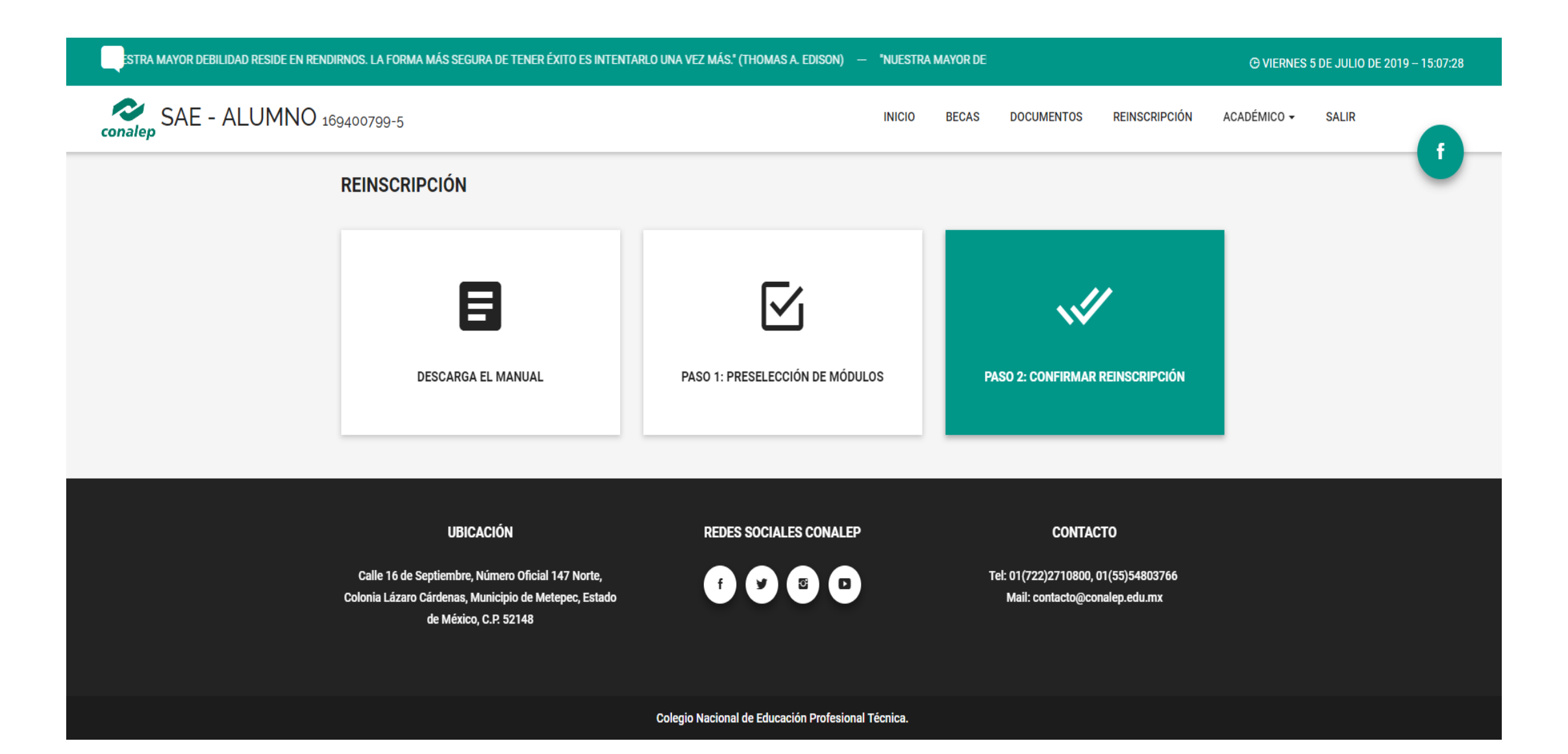

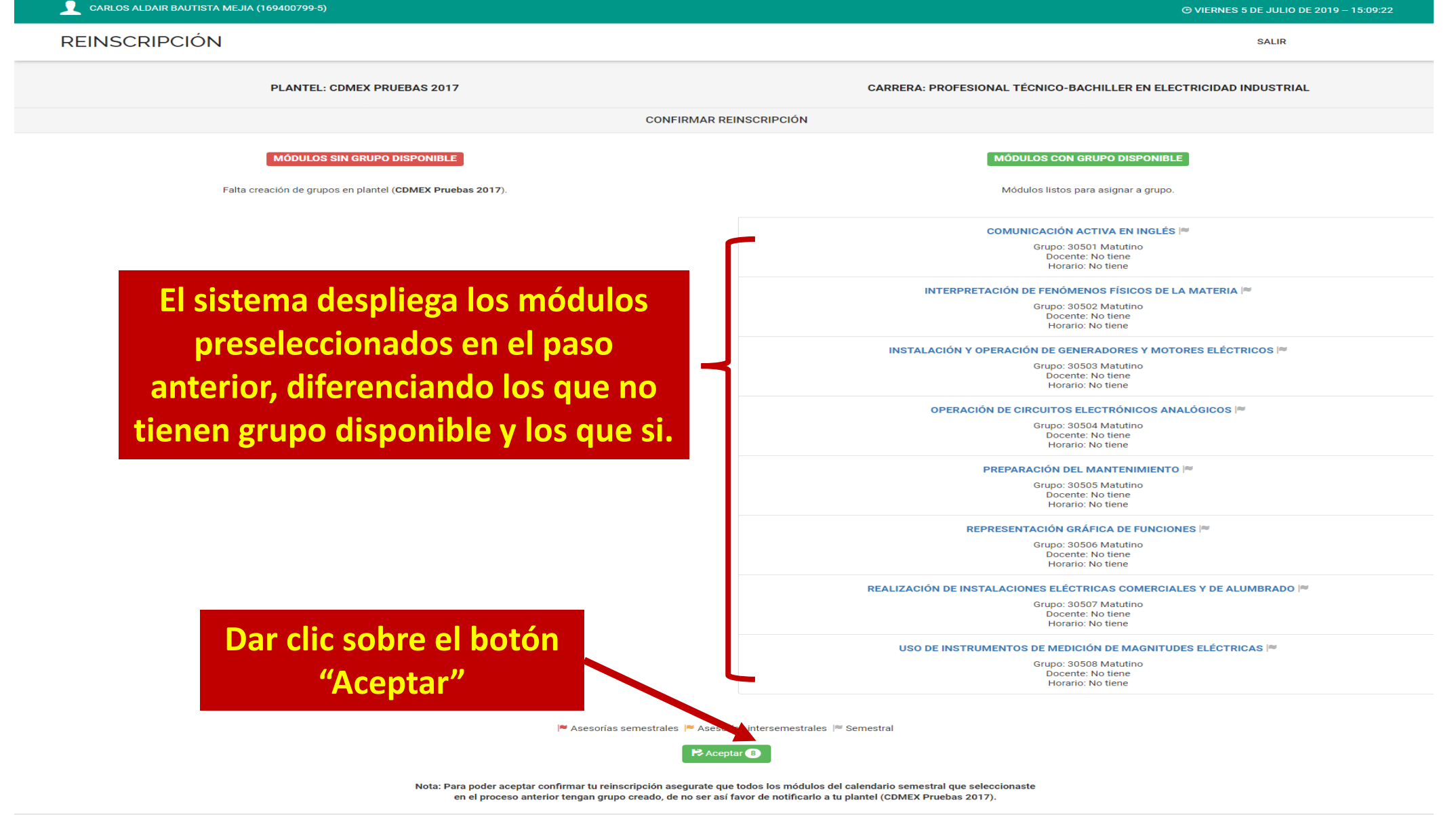

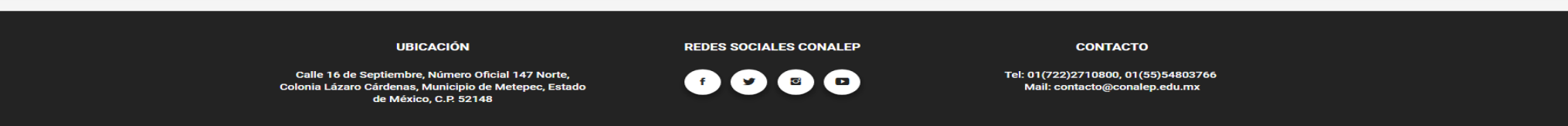

Colegio Nacional de Educación Profesional Técnica

## **Para confirmar tu Reinscripción da clic sobre el botón "Aceptar"**

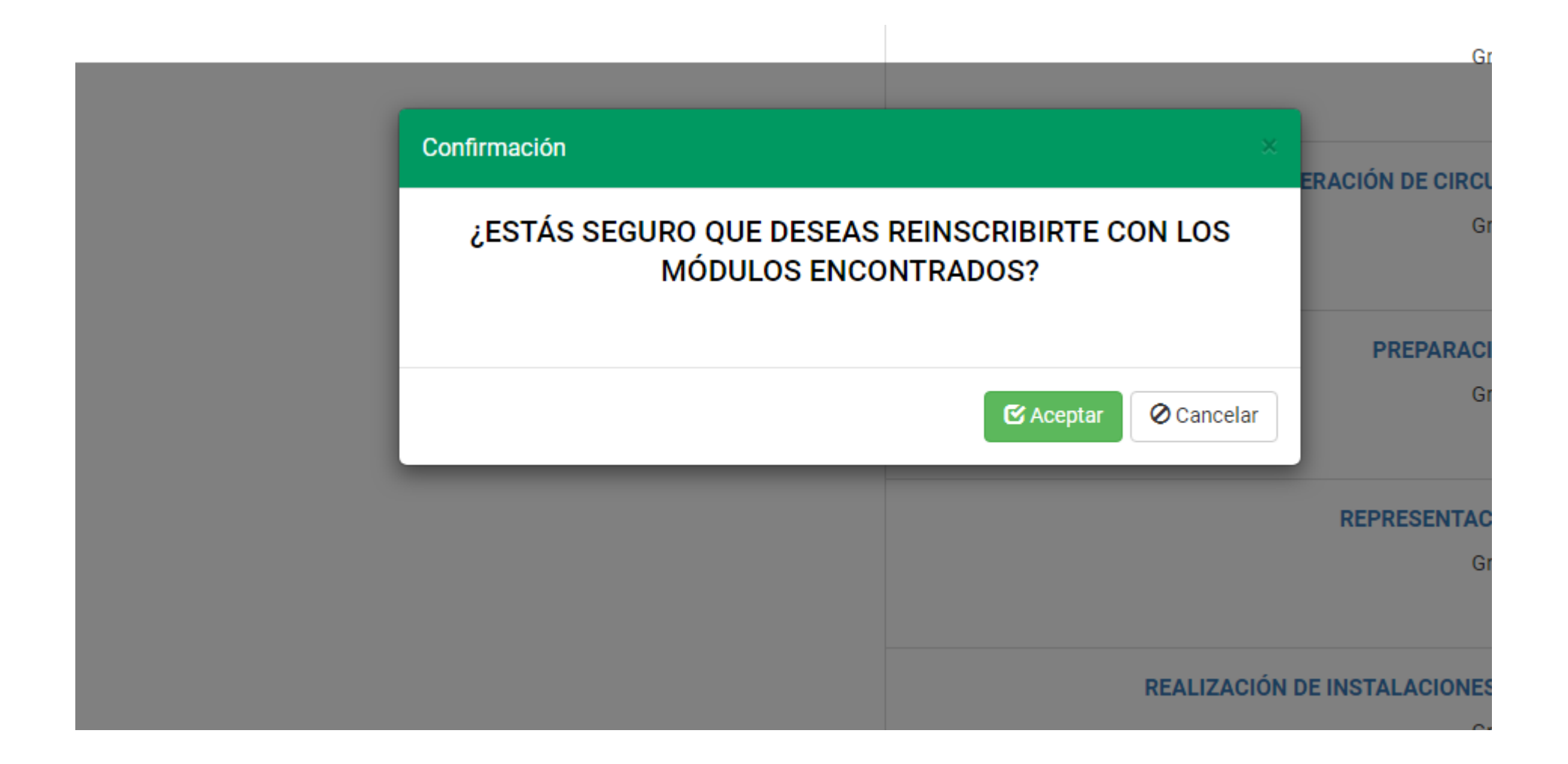

## **1. El sistema indica que la reinscripción ha sido completada con éxito.**

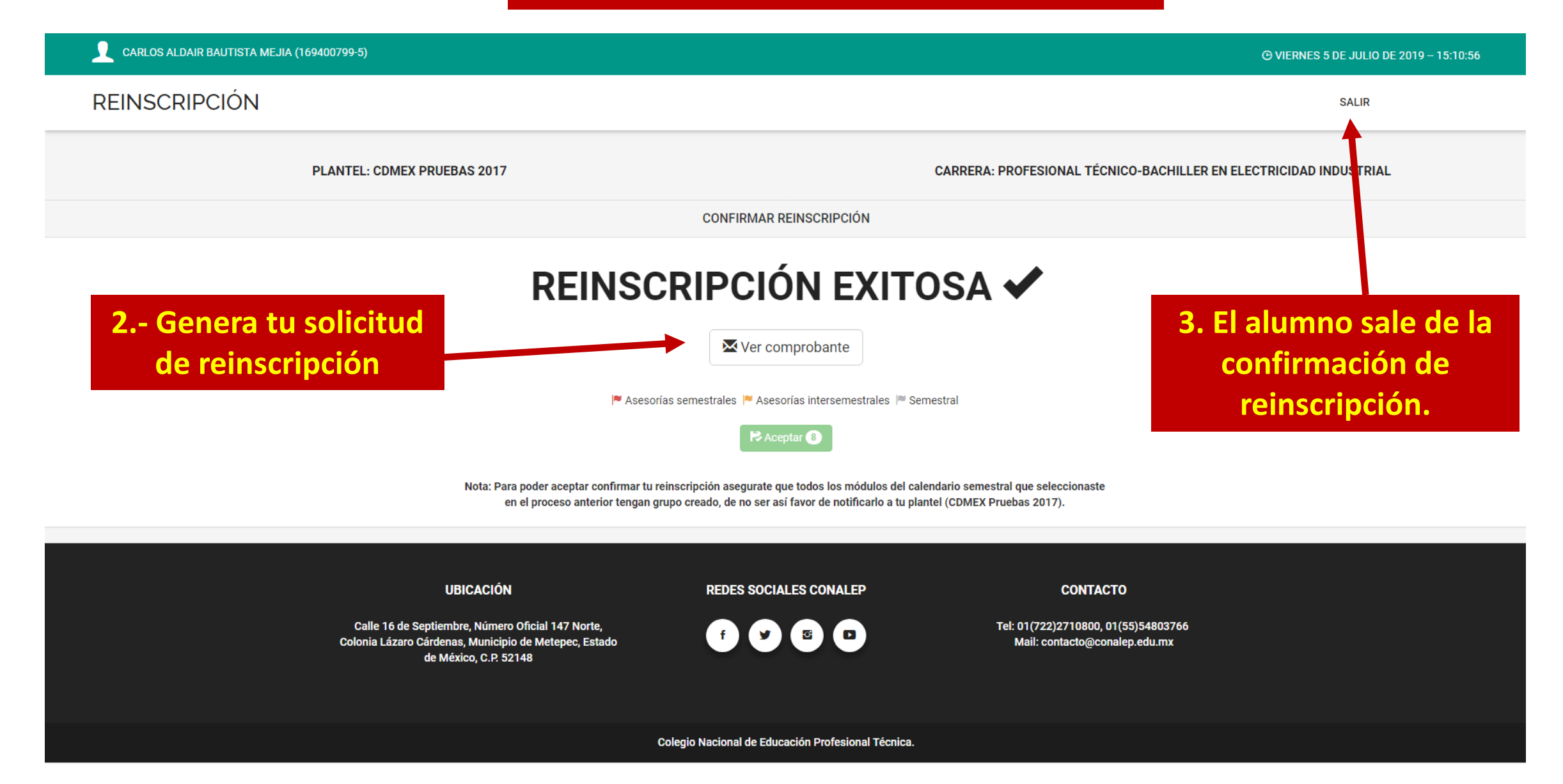